# **RLK8-800B4**

Echipat cu tehnologie de detectare inteligentă de ultimă oră, RLK8-800B4 este suficient de inteligent pentru a distinge oamenii și mașinile de alte obiecte și vă oferă adevărată liniște sufletească prin eliminarea alarmelor false. Acest kit superior poate arăta cele mai fine detalii cheie în intensitate, chiar și atunci când măriți digital, astfel încât fiecare ambiguitate din materialul video întâlnit înainte să fie clarificată.

### 1. Specificații

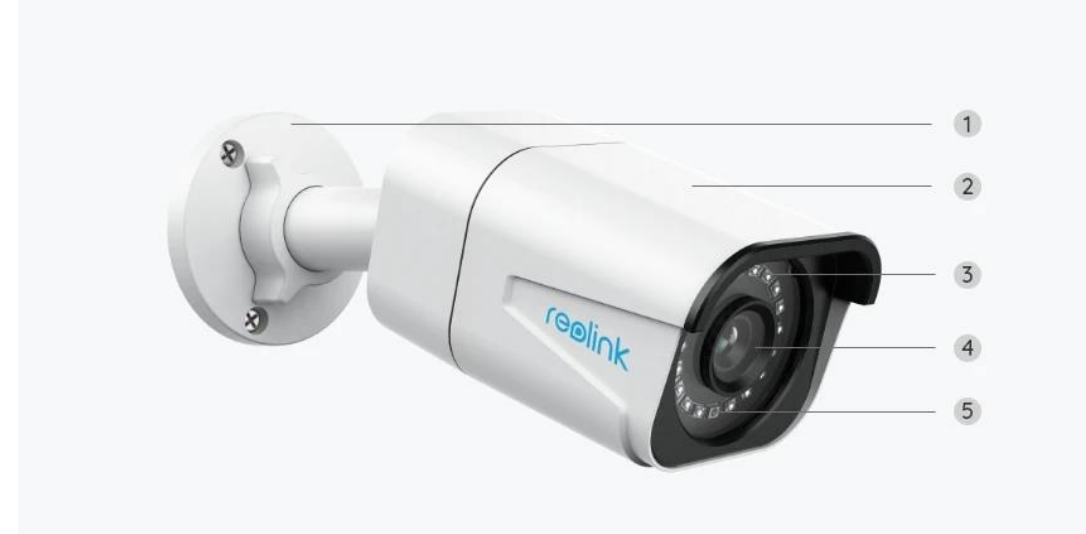

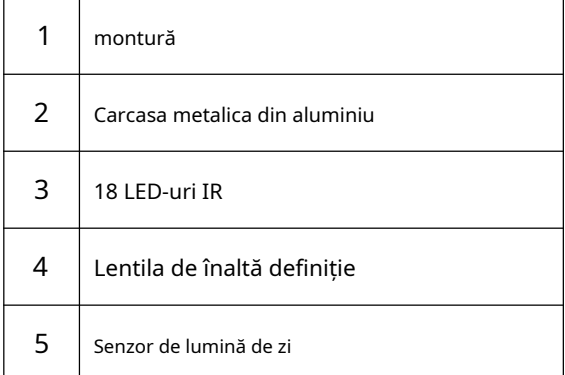

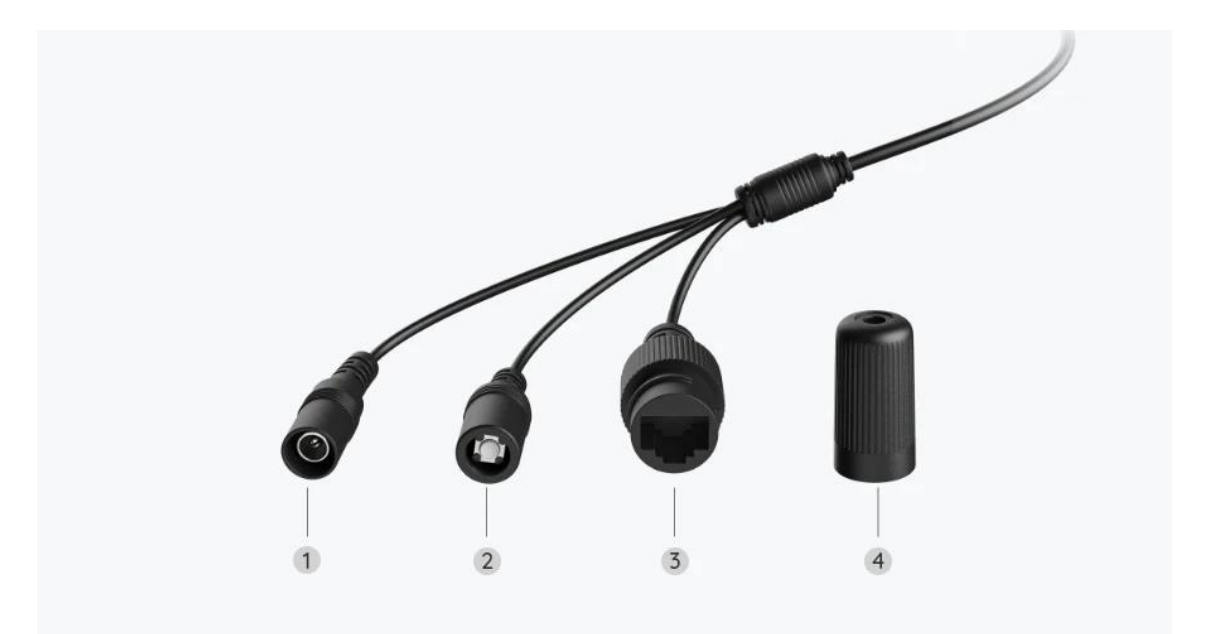

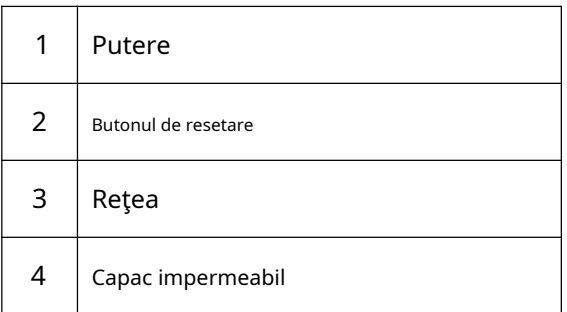

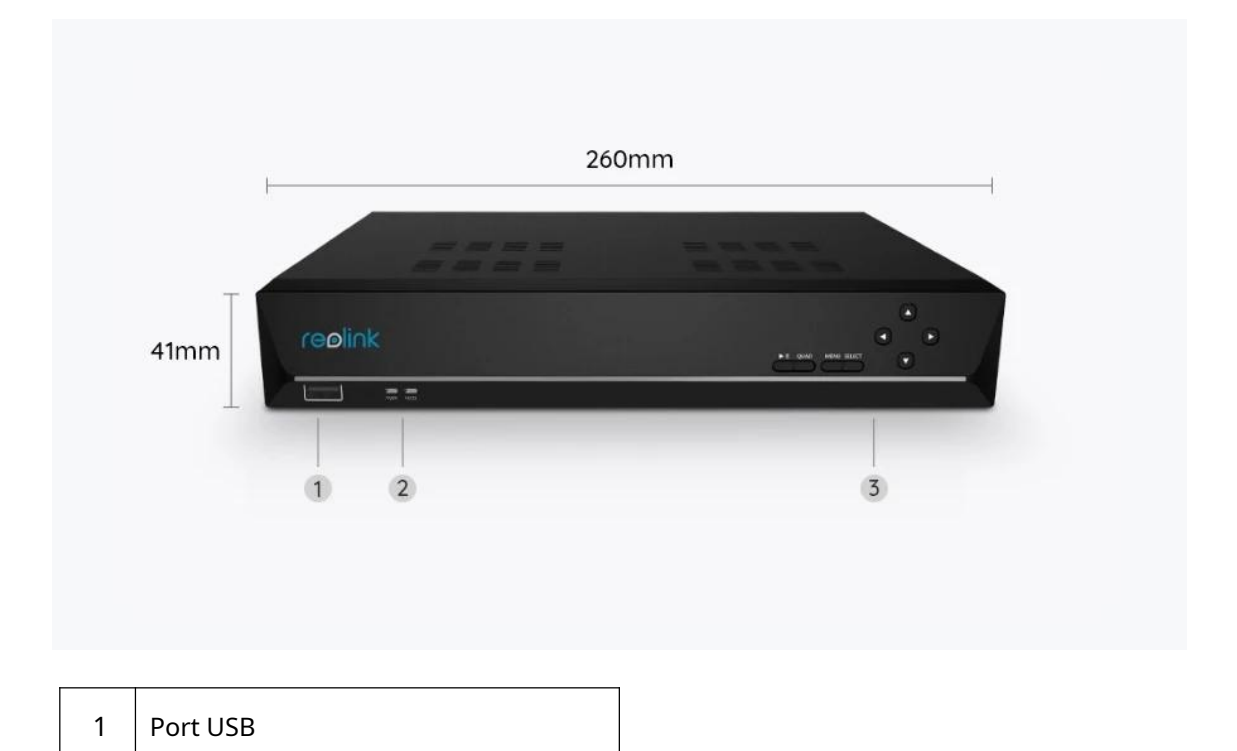

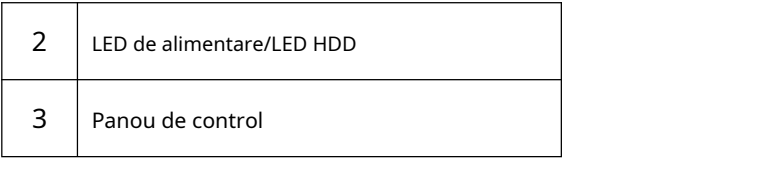

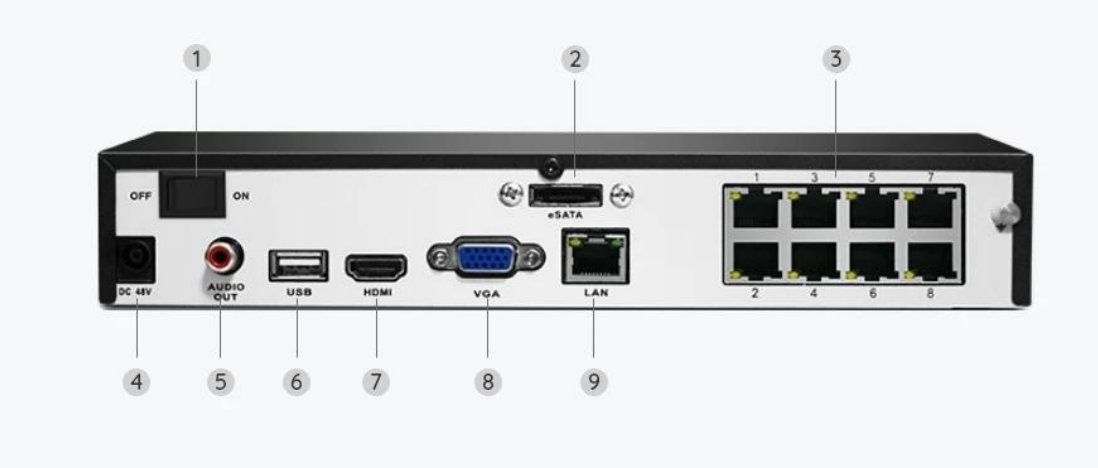

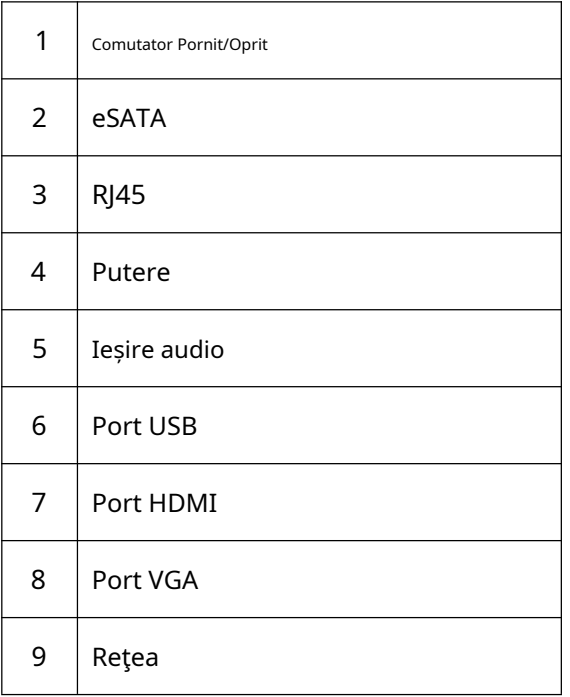

## 2. Configurare și instalare

## Configurați sistemul

Ce e in cutie

**Notă:**Conținutul pachetului poate varia și se poate actualiza cu diferite versiuni și platforme, vă rugăm să luați informațiile de mai jos doar pentru referință. Iar conținutul real al pachetului este supus celor mai recente informații de pe pagina de vânzare a produsului.

RLK8-800B4

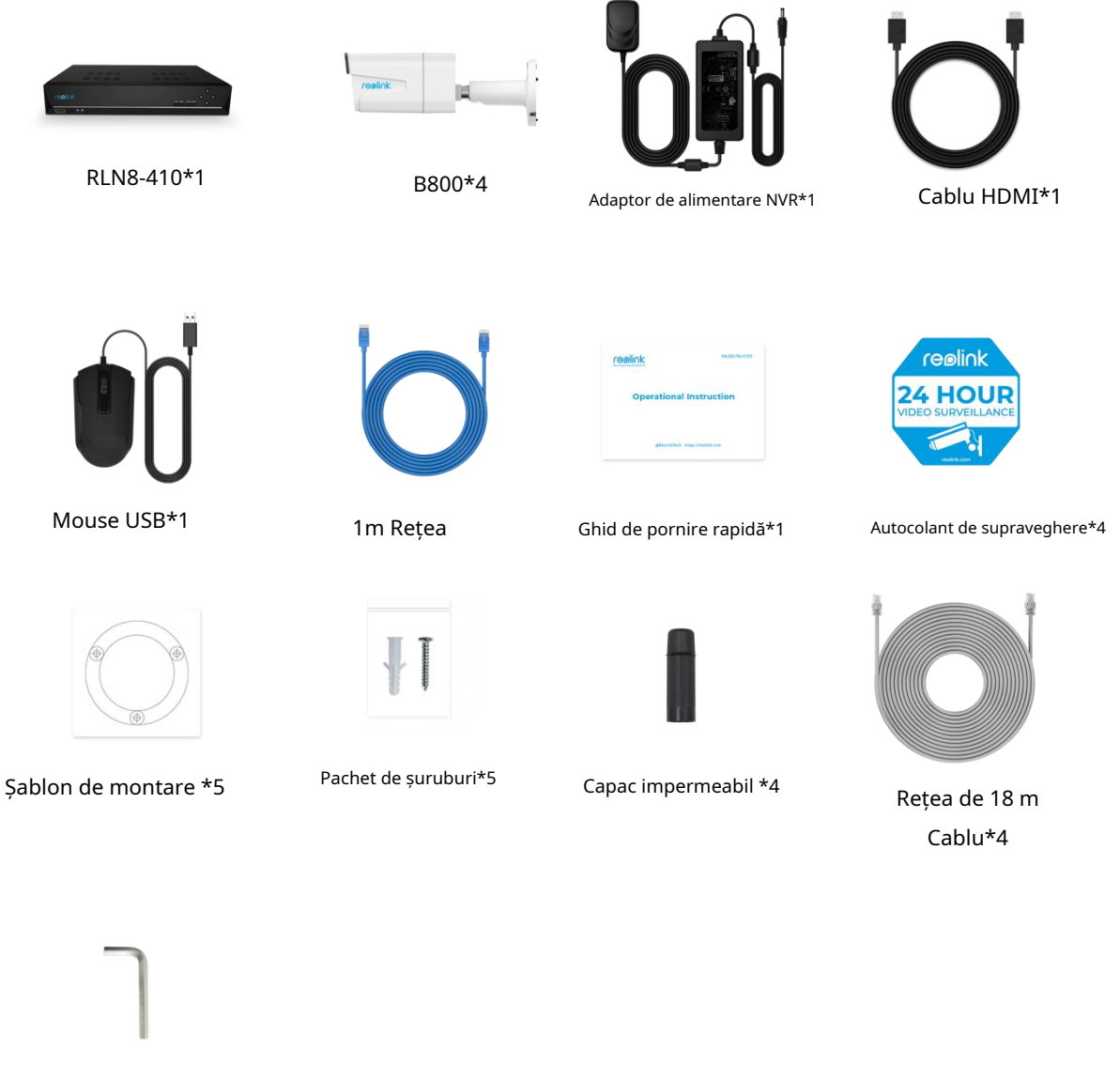

Cheie \*1

Conectați și alimentați NVR-ul

Înainte de a configura inițial sistemul în aplicație, vă rugăm să conectați camerele la NVR și să porniți NVR-ul.

1. Conectați portul LAN al NVR-ului la router prin cablu Ethernet și conectați mouse-ul la portul USB al NVR-ului.

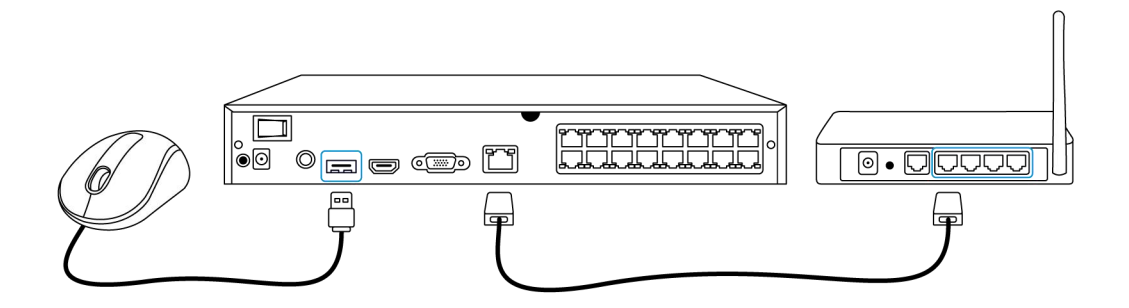

2. Conectați camera PoE la portul PoE al NVR-ului. Sau dacă doriți să utilizați o cameră WiFi, vă rugăm să conectați camera la WiFi de pe același router ca NVR.

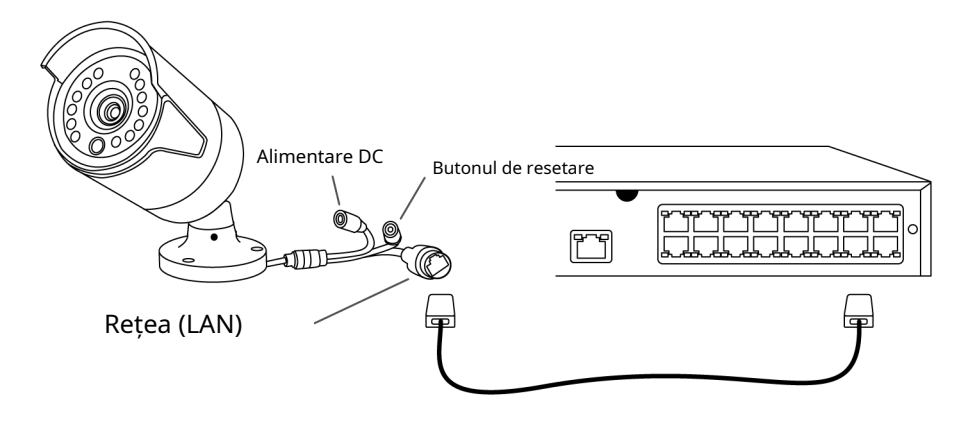

3. Conectați adaptorul de alimentare la NVR și porniți NVR-ul.

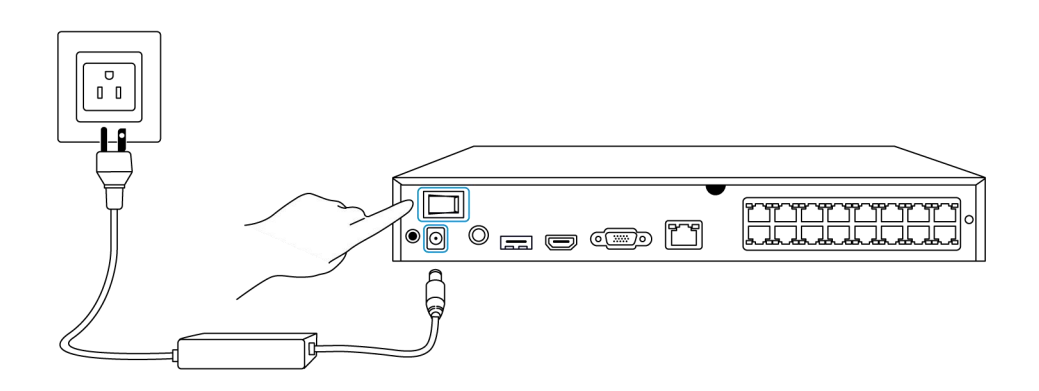

#### Configurați sistemul în aplicație

Vă rugăm să configurați inițial sistemul în aplicație, urmând pașii următori. **Notă**: Asigurați-vă că dispozitivul și telefonul dvs. sunt în aceeași rețea.

Pasul 1. Atingeți pictograma  $\bigoplus$  în colțul din dreapta sus.

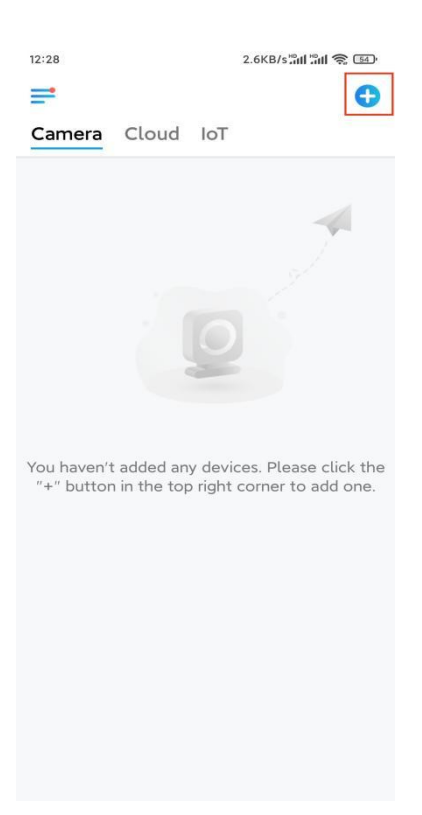

**Pasul 2.**Scanați codul QR de pe NVR sau atingeți**Introduceți UID/IP**pentru a introduce UID-ul NVR-ului (un număr de 16 cifre sub codul QR). Apoi atingeți**Următorul**.

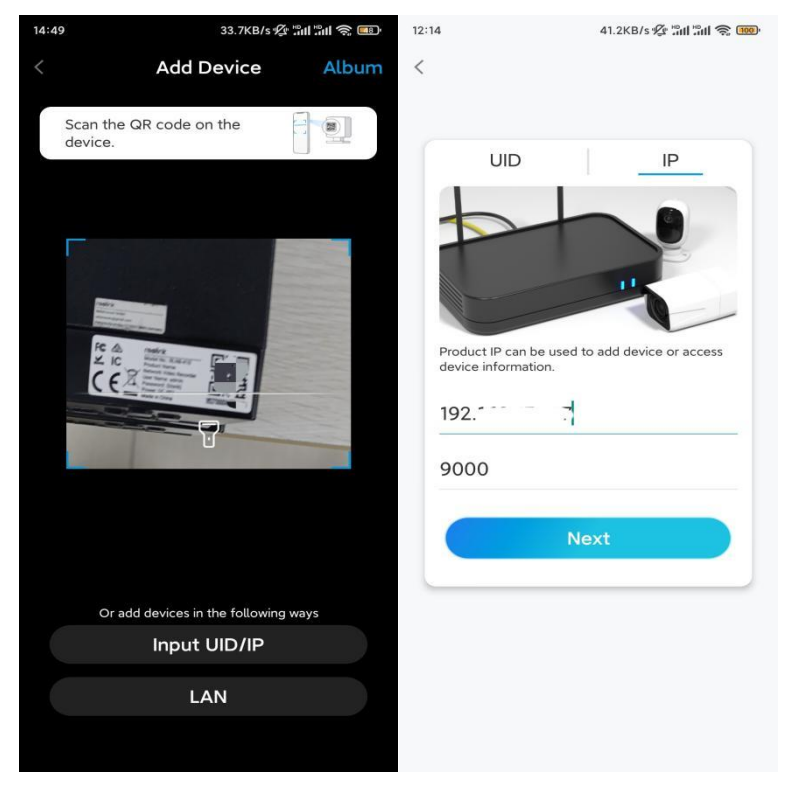

**Pasul 3.**Din motive de securitate, trebuie să creați o parolă pentru prima dată.

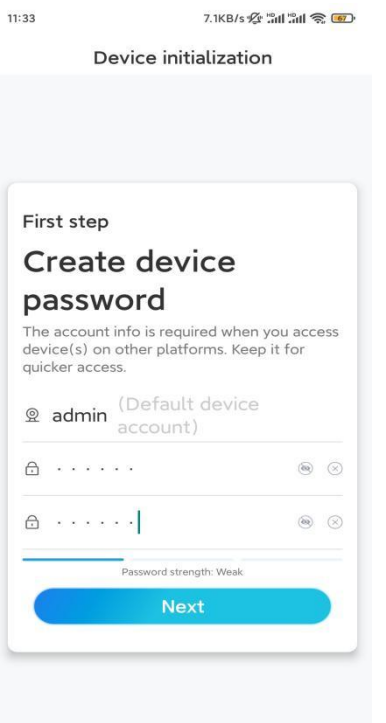

**Pasul 4**. Denumiți-vă dispozitivul. Apoi atingeți**Următorul**.

 $14:22$ Device initialization

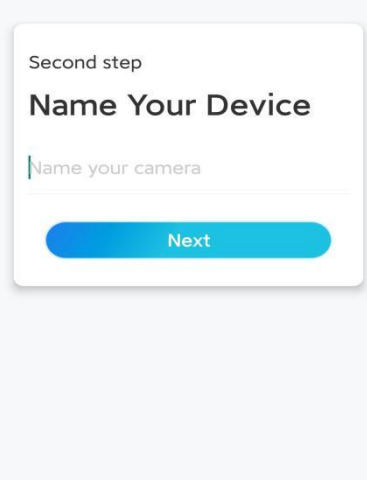

**Pasul 5.**Inițializarea s-a terminat! Puteți începe să vizualizați live acum.

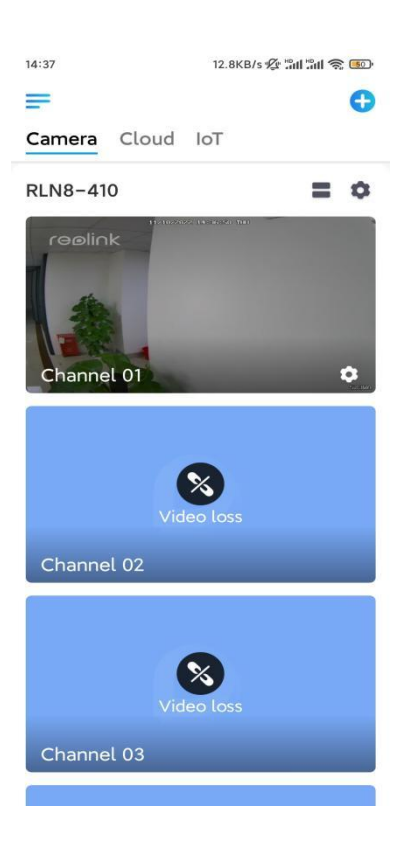

#### Instalați camera

Urmați pașii de mai jos pentru a instala camera.

**Pasul 1.**Găuriți găuri în conformitate cu șablonul pentru găuri de montare.

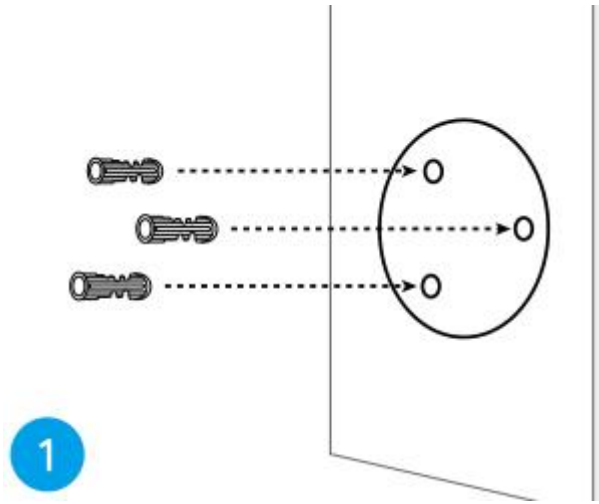

**Pasul 2.**Instalați baza de montare cu șuruburile de montare incluse în pachet. (Pentru camerele WiFi, vă rugăm să instalați antena în avans)

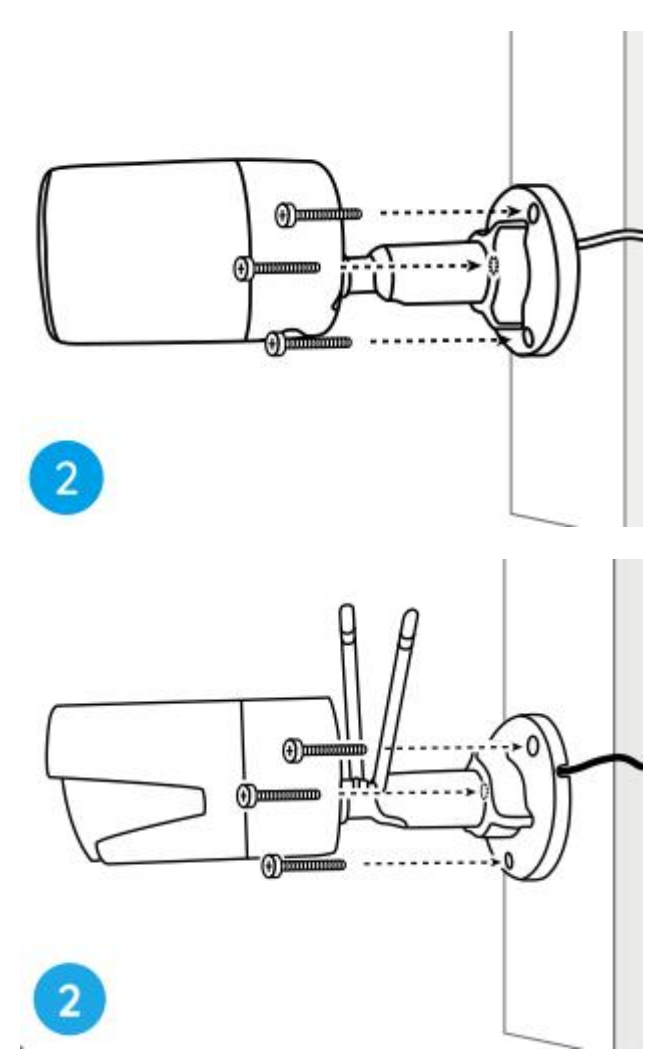

#### **Note:**

Treceți cablul prin crestătura cablului de pe baza de montare.

În ceea ce privește camera WiFi, este recomandat ca antenele să fie instalate în sus sau orizontal pentru o conexiune WiFi mai bună.

**Pasul 3.**slăbiți butonul de reglare răsucindu-l în sens invers acelor de ceasornic pe suportul de securitate și rotiți camera pentru a obține o vedere ideală.

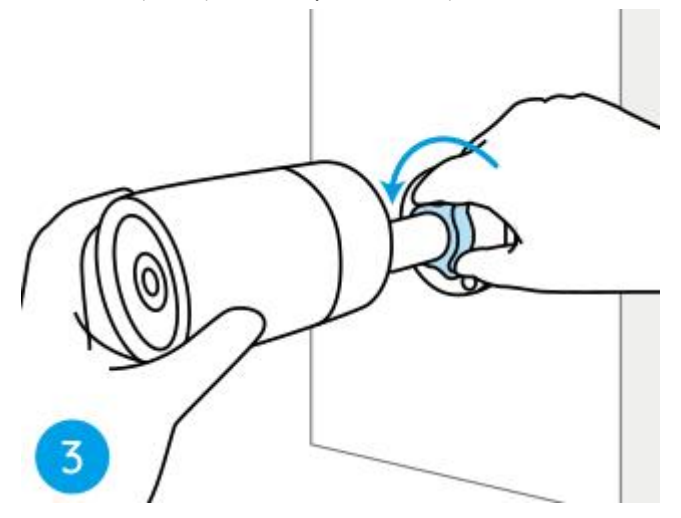

**Pasul 4.**Rotiți butonul în sensul acelor de ceasornic pentru a fixa camera în poziție.

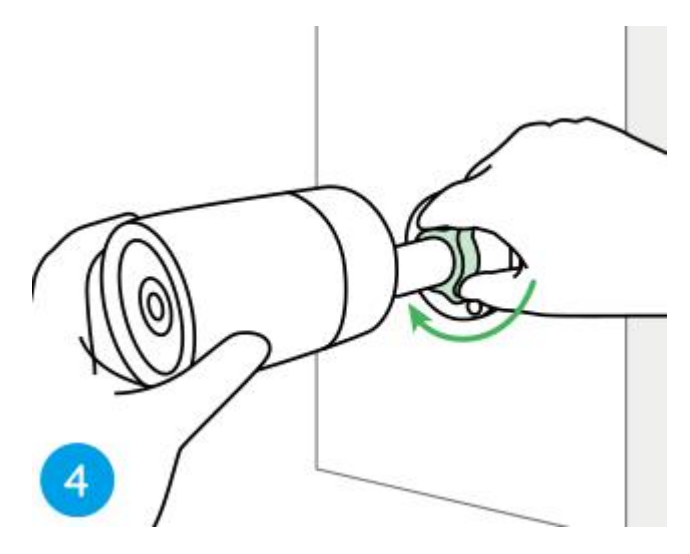

**Notă:**Dacă camera dvs. are un alt suport fără butonul de reglare, vă rugăm să slăbiți șurubul de reglare cu cheia hexagonală furnizată și rotiți camera după cum se arată mai jos pentru a regla unghiul.

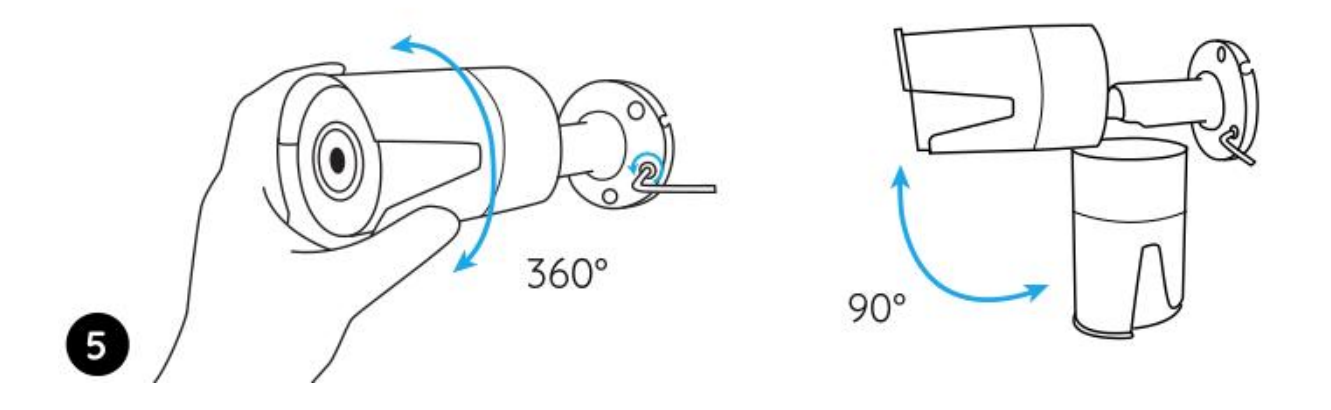